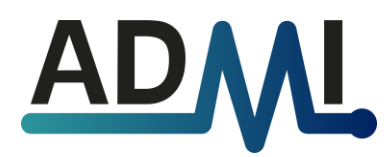

# **MANUAL DE FACTURACIÓN** CFDI v4.0

# **1. øQuÈ datos le debo de pedir al receptor (paciente, doctor, seguro, etc.)?**

- Razón social. En el caso de personas físicas (como los pacientes) la razón social es el nombre completo.
- RFC.
- Uso de CFDI.
- Código postal del domicilio fiscal.
- Régimen fiscal del receptor.
- Correo electrónico.

### **2.** *g***<sub>L</sub>Qué hacer si el receptor no sabe su régimen fiscal?**

Puedes usar alguna de estas opciones:

- **605 Sueldos y Salarios e Ingresos Asimilados a Salarios.** Es el régimen fiscal más común para personas físicas.
- **616 Sin obligaciones fiscales.** Podría afectar la deducción del paciente, recomendamos usar el 605 mejor.

### **3.** *g***<sub>L</sub></del>Qué hacer si el receptor no sabe su código postal del domicilio fiscal?**

Lamentablemente, no hay manera de emitir el comprobante fiscal sin este dato, por lo que el receptor tendría que pedir una constancia de situación fiscal al SAT para verificar su domicilio fiscal.

### **4. øQuÈ hacer si aparece un error al tratar de emitir la factura?**

En la parte final de este documento viene una lista de los errores más comunes y cómo se solucionan. Si tu error no aparece ahí, contáctanos para recibir asesoría.

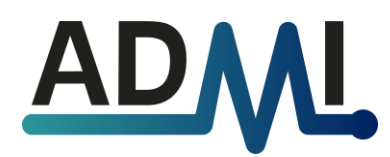

# **COMO EMITIR UNA FACTURA PASO A PASO**

Entra a nuestra página [admi.mx](https://admi.mx/) y haz clic en el botón de "Facturación. El usuario es tu RFC y la contraseña es la que te compartimos por correo.

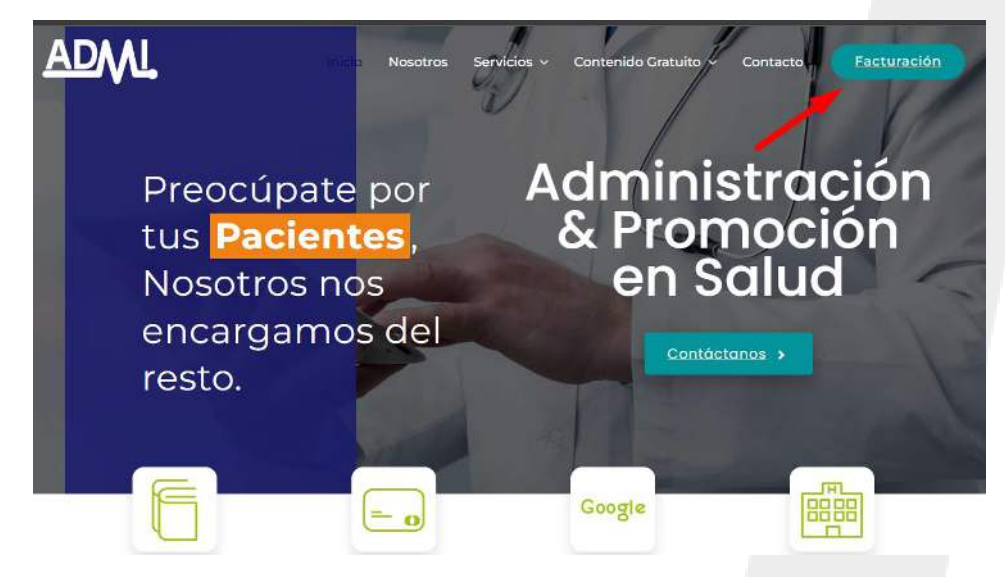

Una vez en el sistema, selecciona la opción Nuevo CFDI v4.0

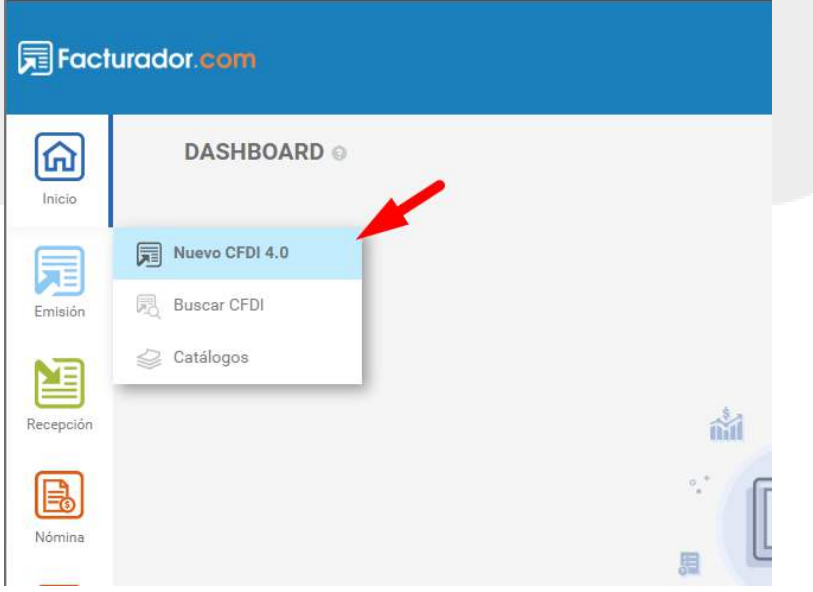

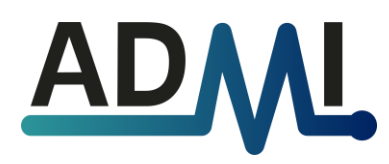

En la sección de **Receptor**, vamos a poner los datos de la persona a la que le vamos a facturar:

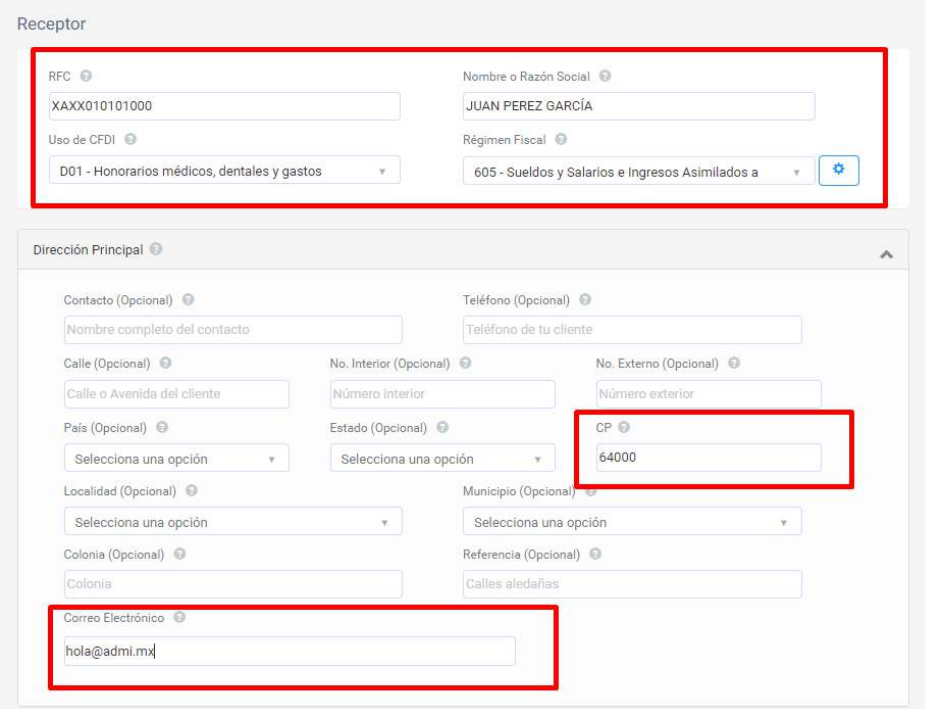

**RFC:** El del receptor.

**Razón social:** Para personas físicas, es el nombre completo. Para empresas, es el nombre oficial sin el régimen societario.

❌ Empresa Patito SA de CV > ✔️ Empresa Patito

#### **Uso de CFDI:**

- Para pacientes > D01 Honorarios médicos, dentales y gastos hospitalarios.
- Para empresas o coletas > G03 Gastos en general.

**RÈgimen fiscal:** El del receptor.

### **Dirección:**

- Código postal: El del receptor.
- Correo electrónico: El del receptor.
- Dejar el resto de los campos en blanco.

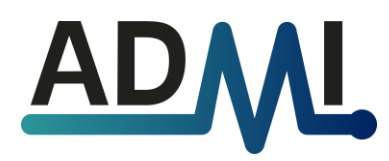

En la sección de **Emisor**, vamos a llenar los siguientes datos:

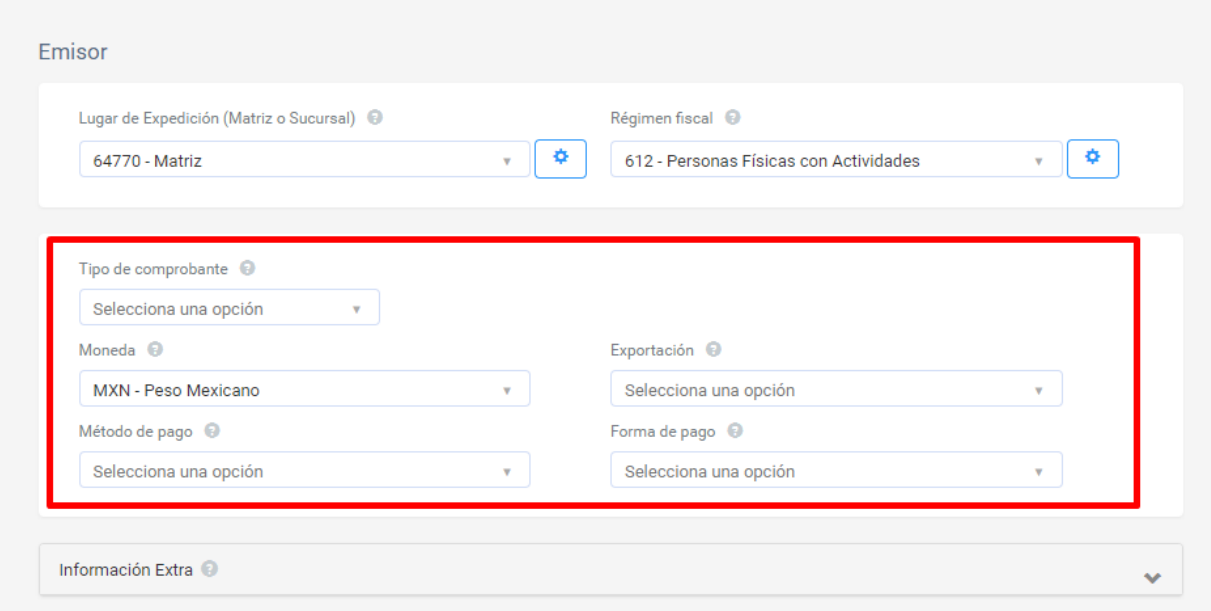

**Tipo de comprobante:** Recibo de honorarios.

**Exportación:** 01 – No aplica.

Método de pago: El del receptor. Si no te especifica, puedes usar esta guía:

- PUE Pago en una sola exhibición. Cuando cobras la factura en el mismo mes. Esto es lo normal con pacientes.
- PPD Pago en parcialidades. Cuando primero te piden la factura y luego te la van a pagar.

**Forma de pago:** La del receptor.

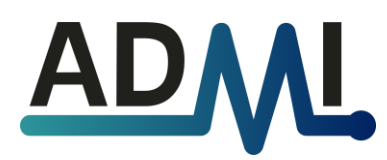

En la sección de **Conceptos** vamos a llenar los siguientes campos:

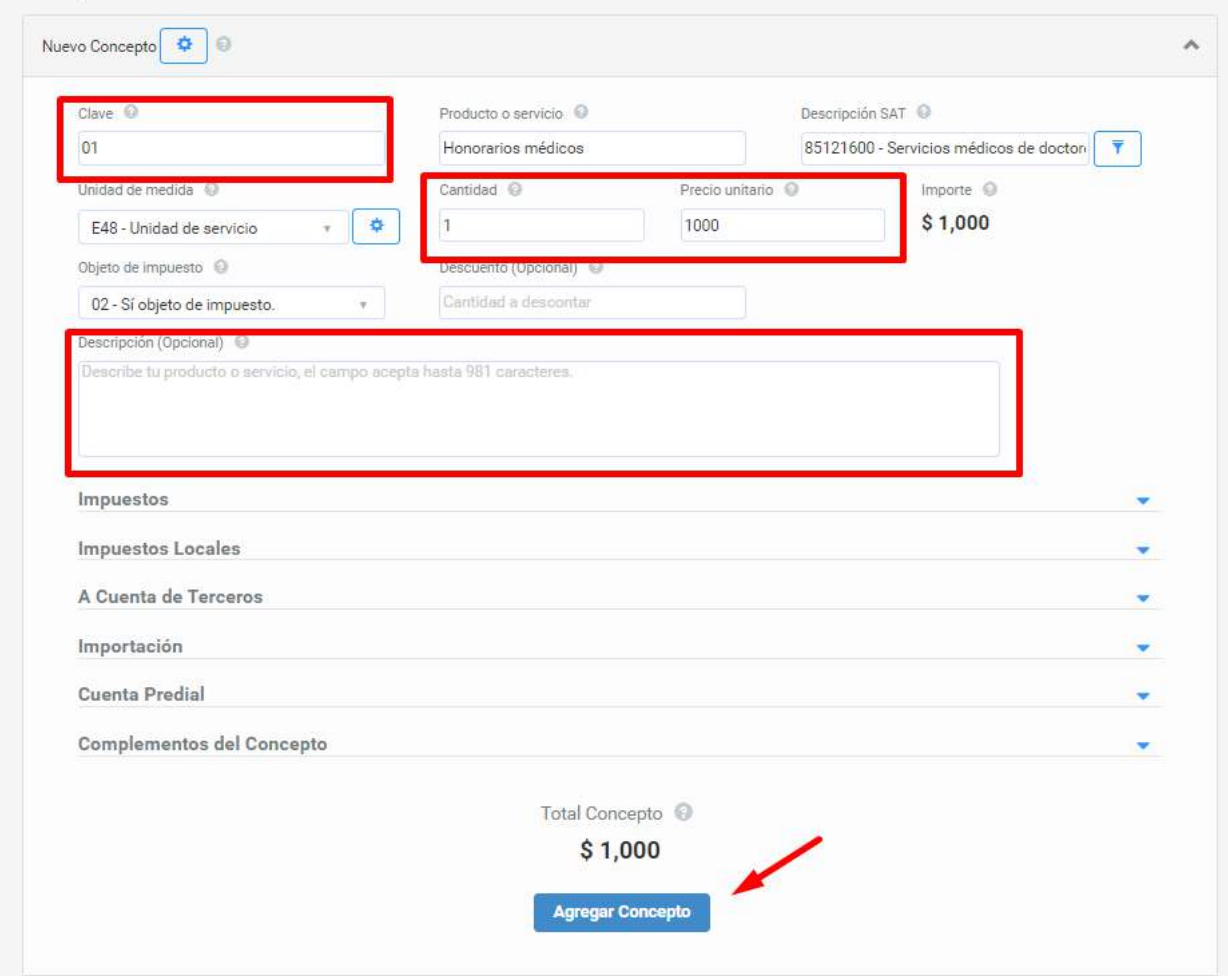

**Clave:** Ya dimos de alta las claves más comunes. Recomendamos NO modificar estas claves, si necesitas un concepto distinto nos pueden avisar y nosotros lo damos de alta. Las claves más comunes

- 01 Honorarios médicos (personas físicas)
- 02 Honorarios por servicios médicos (empresas)
- 03 Ayudantía médica

### **Cantidad:** 1

**Precio unitario:** El importe a facturar

**Descripción (opcional):** Solo si quieres agregar información adicional.

**Clic en "Agregar concepto"**

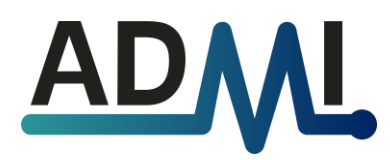

Para **generar** la factura, solo falta hacer clic en "Generar"

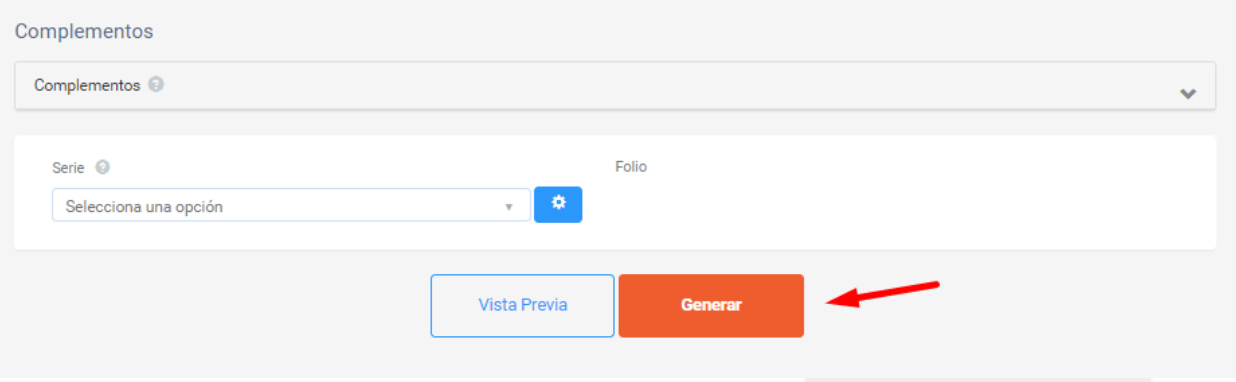

En la pantalla nueva puedes **enviar** la factura o **descargar** los archivos, en la parte de abajo vienen los botones:

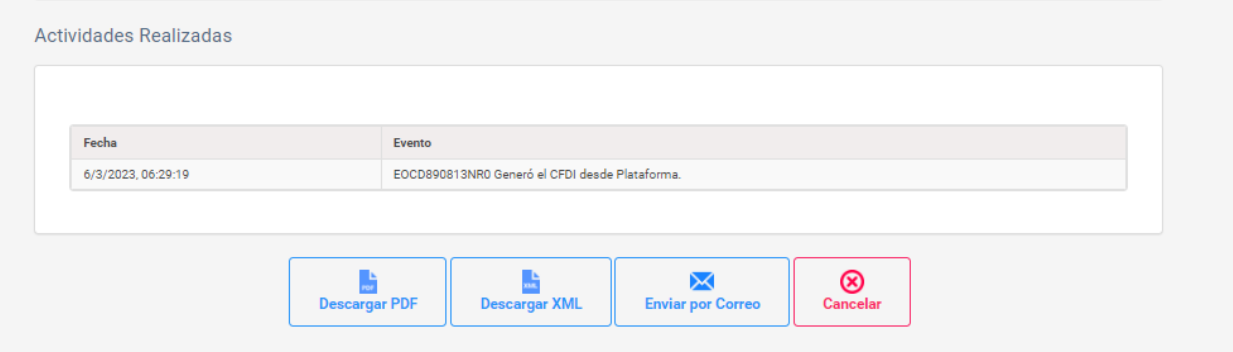

Si vas a enviar la factura, recomendamos cambiar el concepto para que el receptor la encuentre más fácil.

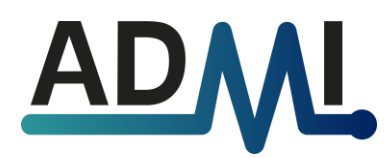

# **EJEMPLO: HONORARIOS MÉDICOS** PACIENTES, PERSONAS FÍSICAS

**RFC:** El del paciente.

**Razón social:** Nombre completo del paciente.

**Uso de CFDI:** D01 – Honorarios médicos, dentales y gastos hospitalarios.

**Régimen fiscal:** El del paciente.

**Dirección:** 

- Código postal: El del paciente.
- Correo electrónico: El del paciente.
- Dejar el resto de los campos en blanco.

**Tipo de comprobante:** Recibo de honorarios.

**Exportación:** 01 – No aplica.

**Método de pago:** PUE – Pago en una sola exhibición.

**Forma de pago:** El del paciente.

#### **Concepto:**

- **Clave\*:** 01
- **Producto o servicio\*:** Honorarios médicos.
- **Descripción SAT<sup>\*</sup>:** 85121600 Servicios médicos de doctores especialistas.
- **Unidad de medida\*:** E48 Unidad de servicio.
- **Cantidad:** 1
- **Precio unitario:** El monto a facturar.
- **Objeto de impuesto\*:** 02 SÌ objeto de impuesto.
- **Descripción:** Información adicional del concepto (opcional).
- **Impuestos\*:** Traslado IVA (Exento).

#### **\* Campos pre-configurados en el sistema. No modificarlos.**

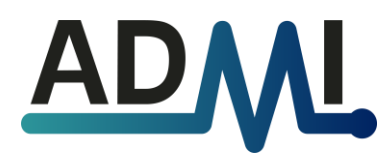

# **EJEMPLO: HONORARIOS MÉDICOS** EMPRESAS, PERSONAS MORALES

**RFC:** El del cliente.

Razón social: El del cliente sin el régimen societario.

❌ Empresa Patito SA de CV > ✔️ Empresa Patito

**Uso de CFDI:** El que pida el cliente. Por lo general es G03 – Gastos en general.

**Régimen fiscal:** El del cliente.

#### **Dirección:**

- Código postal: El del cliente.
- Correo electrónico: El del cliente.
- Dejar el resto de los campos en blanco.

**Tipo de comprobante:** Recibo de honorarios.

**Exportación:** 01 – No aplica.

Método de pago: El del cliente. Si no te especifica, puedes usar esta guía:

- PUE Pago en una sola exhibición. Cuando cobras la factura en el mismo mes.
- PPD Pago en parcialidades. Cuando primero te piden la factura y luego te la van a pagar.

Forma de pago: El del cliente. Si el método de pago es PPD, usamos 99 - Por Definir.

#### **Concepto:**

- **Clave\*:** 02
- **Producto o servicio:** \* Honorarios por servicios médicos.
- **Descripción SAT<sup>\*</sup>:** 85121600 Servicios médicos de doctores especialistas.
- **Unidad de medida\*:** E48 Unidad de servicio.
- **Cantidad:** 1
- **Precio unitario:** El monto a facturar.
- **Objeto de impuesto\*:** 02 SÌ objeto de impuesto.
- **Descripción:** Información adicional del concepto (opcional).
- **Impuestos\*:**
	- Traslado IVA (Exento).
	- Retención ISR. 10% para Actividades Empresariales y Profesionales o 1.25% para RESICO.

**\* Campos pre-configurados en el sistema. No modificarlos.**

**t.** 81 2109 2272 **m.** hola@admi.mx **www.admi.mx** 

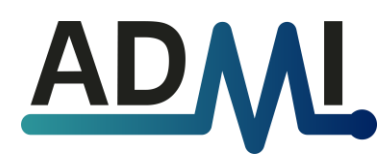

# **EJEMPLO: AYUDANTÍA MÉDICA** DOCTORES, PERSONAS FÍSICAS

**RFC:** El del doctor.

**Razón social:** Nombre completo del doctor.

**Uso de CFDI:** G03 – Gastos en general.

**RÈgimen fiscal:** El del doctor.

#### **Dirección:**

- Código postal: El del doctor.
- Correo electrónico: El del doctor.
- Dejar el resto de los campos en blanco.

**Tipo de comprobante:** Recibo de honorarios.

**Exportación:** 01 – No aplica.

**Método de pago:** PUE – Pago en una sola exhibición.

**Forma de pago:** El del doctor.

#### **Concepto:**

- **Clave\*:** 03
- **Producto o servicio\*:** Ayudantía médica.
- **Descripción SAT<sup>\*</sup>:** 85121600 Servicios médicos de doctores especialistas.
- **Unidad de medida\*:** E48 Unidad de servicio.
- **Cantidad:** 1
- **Precio unitario:** El monto a facturar.
- **Objeto de impuesto\*:** 02 SÌ objeto de impuesto.
- **Descripción:** Información adicional del concepto (opcional).
- **Impuestos\*:** Traslado IVA (Exento).

#### **\* Campos pre-configurados en el sistema. No modificarlos.**

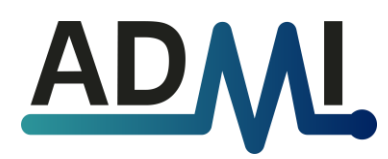

# **EJEMPLO: PÚBLICO EN GENERAL** HONORARIOS MÉDICOS

**RFC:** XAXX010101000.

**Razón social: PUBLICO EN GENERAL.** 

**Uso de CFDI:** S01 – Sin efectos fiscales

**Régimen fiscal:** 616 – Sin obligaciones fiscales.

**Dirección:** 

- Código postal: Tu código postal (el de tu domicilio fiscal).
- Correo electrónico: Tu correo electrónico.
- Dejar el resto de los campos en blanco.

**Información global:** Llenar periodicidad, periodo y año.

**Tipo de comprobante:** Recibo de honorarios.

**Exportación:** 01 – No aplica.

**Método de pago:** PUE – Pago en una sola exhibición.

**Forma de pago:** La forma de pago de mayor monto.

**Concepto:** 

- **Clave\*:** 99
- **Producto o servicio\*:** Ventas (Honorarios médicos).
- **Descripción SAT\*:** 01010101 No existe en catálogo.
- **Unidad de medida\*:** ACT Actividad.
- **Cantidad:** 1
- **Precio unitario:** El monto a facturar.
- **Objeto de impuesto\*:** 02 SÌ objeto de impuesto.
- **Descripción:** Información adicional del concepto (opcional).
- **Impuestos\*:** Traslado IVA (Exento).

#### **\* Campos pre-configurados en el sistema. No modificarlos.**

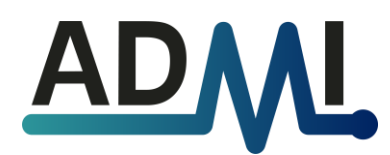

# **EJEMPLO: COMPLEMENTO DE PAGOS**

#### **Notas:**

- El complemento de pagos solamente se puede y debe emitir cuando la factura original tiene el método de pago "PPD – Pago en parcialidades o diferido". Usualmente son facturas emitidas a empresas.
- Para emitir un complemento de pago, debemos buscar la factura original y luego hacer clics en Administrar Pagos.
	- Emisión > Buscar CFDI > Buscamos la factura > Clic en el botón de engrane > Administrar Pagos

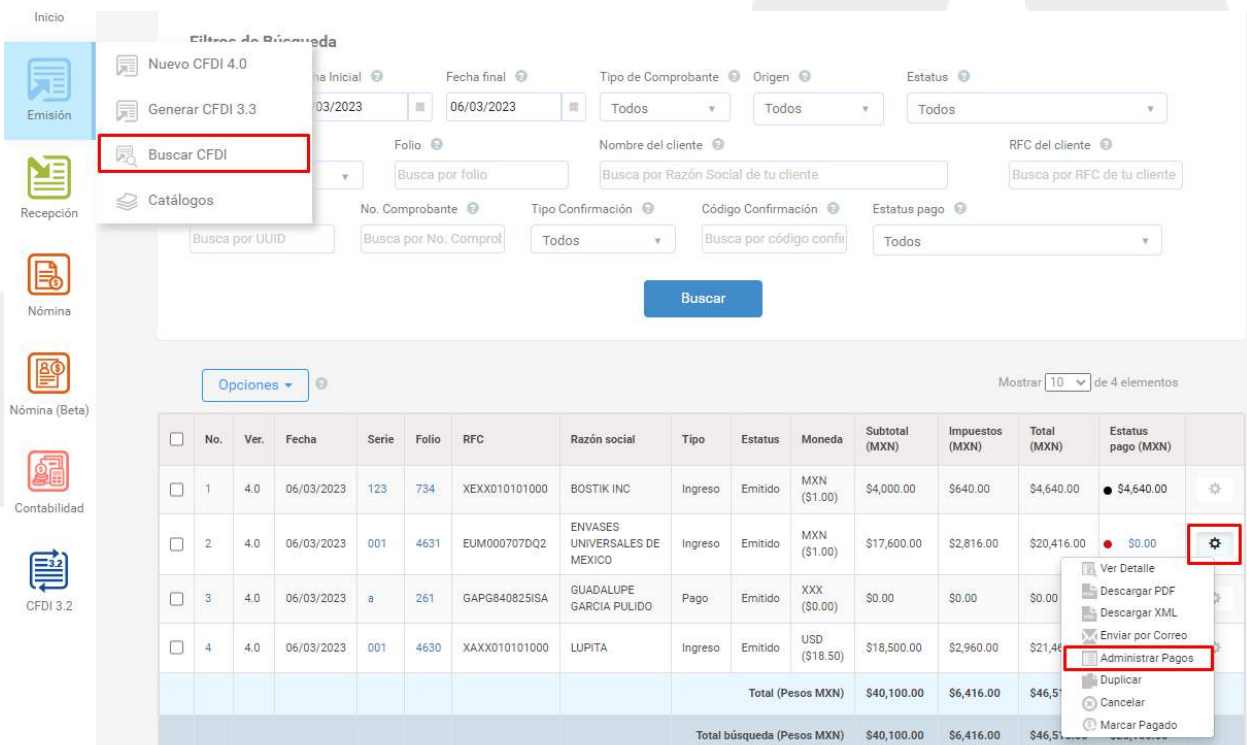

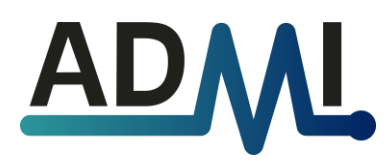

#### **Campos que debemos llenar:**

- **Fecha de pago.**
- **Forma de pago.**
- **Monto.** Es importante que el monto coincida con el pago y la factura. Recomendamos cuidar los centavos.
- El resto de los campos se pueden quedar en blanco.

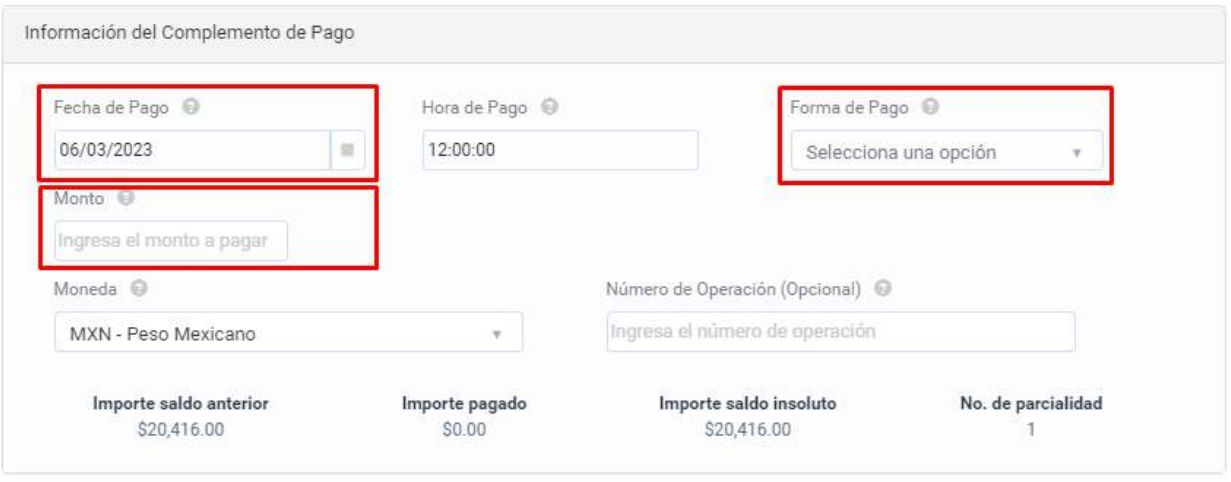

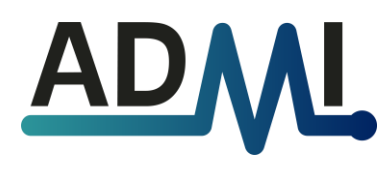

**Administración & Promoción para Profesionales de la Salud** 

# **ERRORES COMUNES**  CFDI v4.0

**Errores en el nombre del receptor.** 

- CFDI40144 El campo Nombre del receptor, debe encontrarse en la lista de RFC inscritos no cancelados en el SAT.
- CFDI40145 El campo Nombre del receptor, debe pertenecer al nombre asociado al RFC registrado en el campo Rfc del Receptor.

**øQuÈ significa?** El nombre del receptor (paciente, hospital, seguro, etc.) no está escrito como lo pide el SAT.

**¿Cómo se soluciona?** Escribir el nombre exactamente como viene en la constancia de situación fiscal, sin acentos y sin espacios adicionales. Si estás facturando a una empresa, no debe de llevar el régimen societario (❌EMPRESA SA DE CV > ✔️EMPRESA).

# **Errores en el domicilio fiscal del receptor.**

- CFDI40147- El campo DomicilioFiscalReceptor del receptor, debe encontrarse en la lista de RFC inscritos no cancelados en el SAT.
- CFDI40148- El campo DomicilioFiscalReceptor del receptor, debe pertenecer al nombre asociado al RFC registrado en el campo Rfc del Receptor.

**¿Qué significa?** El código postal del receptor (paciente, hospital, seguro, etc.) no coincide con el que tiene registrado como domicilio fiscal.

**¿Cómo se soluciona?** Que te pase el código postal correcto o te comparta la constancia de situación fiscal para confirmar el domicilio fiscal. No se podrá emitir factura si el código postal no coincide con el del SAT.

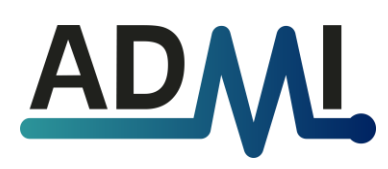

### **Errores en el Uso de CFDI.**

• CFDI40161 - La clave del campo UsoCFDI debe corresponder con el tipo de persona (física o moral) y el régimen correspondiente conforme al catálogo c\_UsoCFDI.

**øQuÈ significa?** No podemos usar ese Uso de CFDI con el rÈgimen fiscal seleccionado. Necesitamos cambiar cualquiera de esos dos campos.

**¿Cómo se soluciona?** Normalmente el error es por esta combinación:

 $\bm{\times}$  G03 Gastos en general + 605 Sueldos y Salarios e Ingresos Asimilados a Salarios.

Podemos hacer esto:

◆ D01 Honorarios médicos, dentales y gastos hospitalarios + 605 Sueldos y Salarios e Ingresos Asimilados a Salarios.

Para personas físicas, esta son otras combinaciones comunes:

- 605 Sueldos y Salarios e Ingresos Asimilados a Salarios.
	- ◆ D01 Honorarios médicos, dentales y gastos hospitalarios.
	- ✔️ S01 Sin efectos fiscales.
- 612 Personas Físicas con Actividades Empresariales y Profesionales
	- ✔️ G03 Gastos en general.
	- $\blacktriangleright$  D01 Honorarios médicos, dentales y gastos hospitalarios.
- 626 RÈgimen Simplificado de Confianza
	- ✔️ G03 Gastos en general.

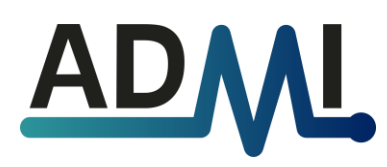

### **Errores en el nombre del emisor.**

- CFDI40138 El campo Nombre del emisor, debe encontrarse en la lista de RFC inscritos no cancelados en el SAT.
- CFDI40139 El campo Nombre del emisor, debe pertenecer al nombre asociado al RFC registrado en el campo Rfc del Emisor.

**¿Qué significa?** La razón social del emisor (el emisor eres tú) no está correcta.

**¿Cómo se soluciona?** Hay que modificar la configuración del sistema de facturación. Cuidar que no lleve acentos ni espacios adicionales. Si eres empresa, no debe de llevar el régimen societario ( $\angle$ EMPRESA SA DE CV > ✔️EMPRESA).

### **Otros errores del emisor.**

• Cualquier otro código que diga "emisor" en su descripción.

**øQuÈ significa?** Un error del emisor normalmente se refiere a un error en la configuración del sistema.

**¿Cómo se soluciona?** Busca a tu contador para que te ayude a solucionarlo.

### Errores en la factura global al público en general.

• CFDI40146 - El campo RFC del receptor debe contener el valor "XAXX010101000".

**¿Qué significa y cómo se soluciona?** La razón social debe de ser PUBLICO EN GENERAL tal cual. Solo hay que cambiar esa parte.

• CFDI40149 - El campo DomicilioFiscalReceptor, no es igual al valor del campo LugarExpedicion.

**¿Qué significa y cómo se soluciona?** El código postal de receptor y el código postal de emisión (el tuyo) deben de ser iguales para factura de ventas al público en general.